# Best Practices for Development North American Symposium II

**Author**: Joel Burton <[joel@joelburton.com](mailto:joel@joelburton.com)> **Copyright**: Copyright 2006 Joel Burton **Covering**: Plone 2.1 and newer

# **Contents**

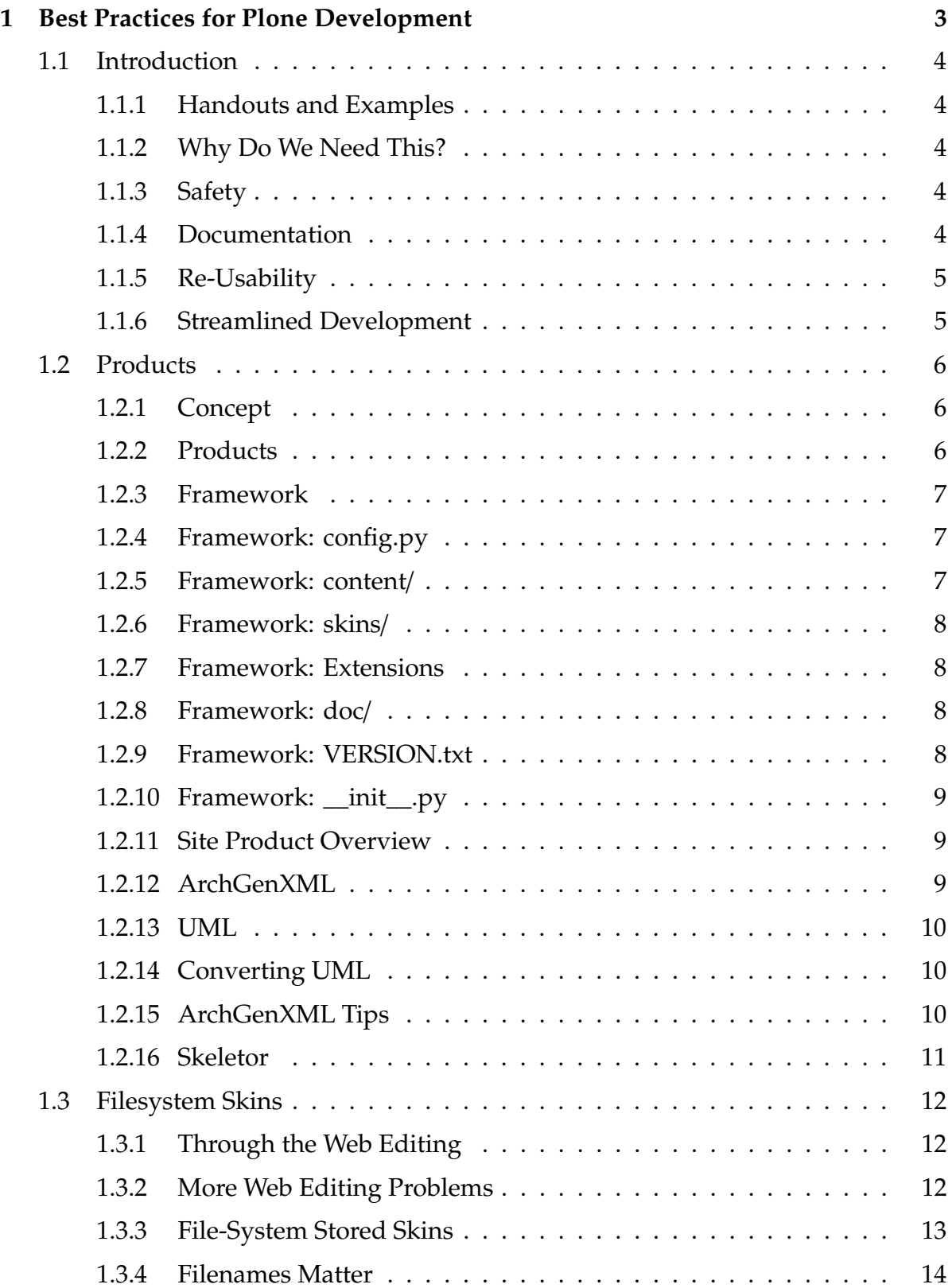

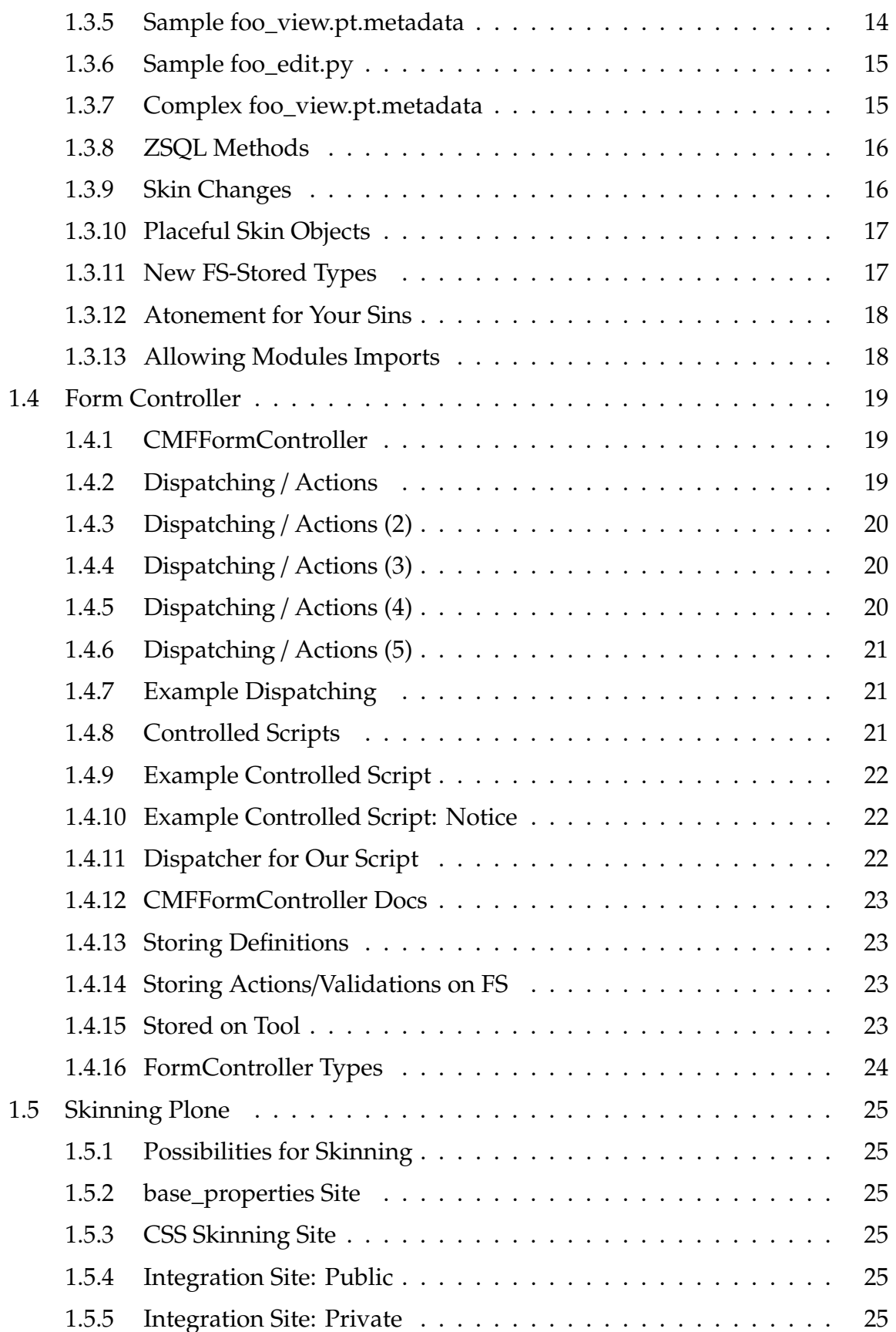

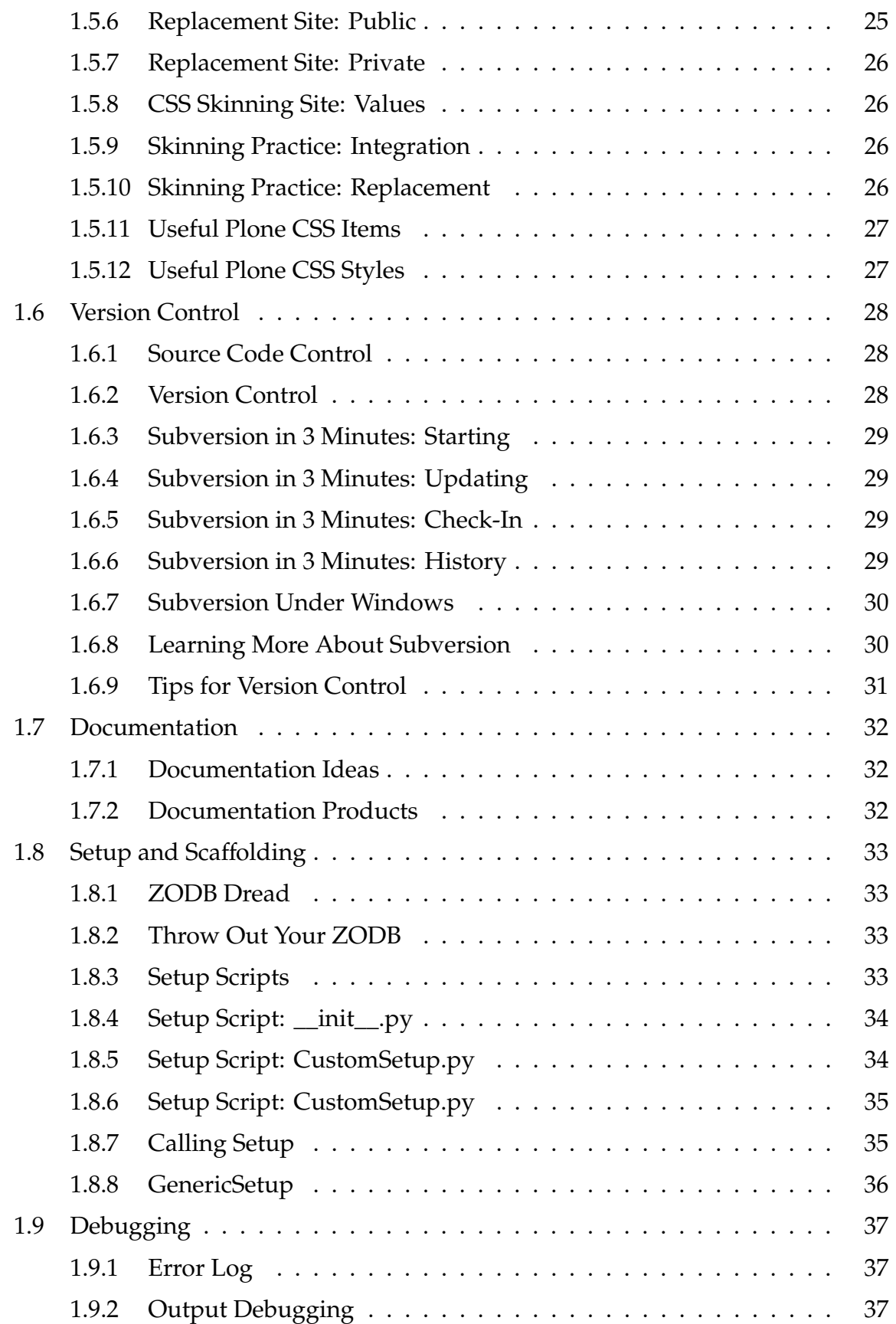

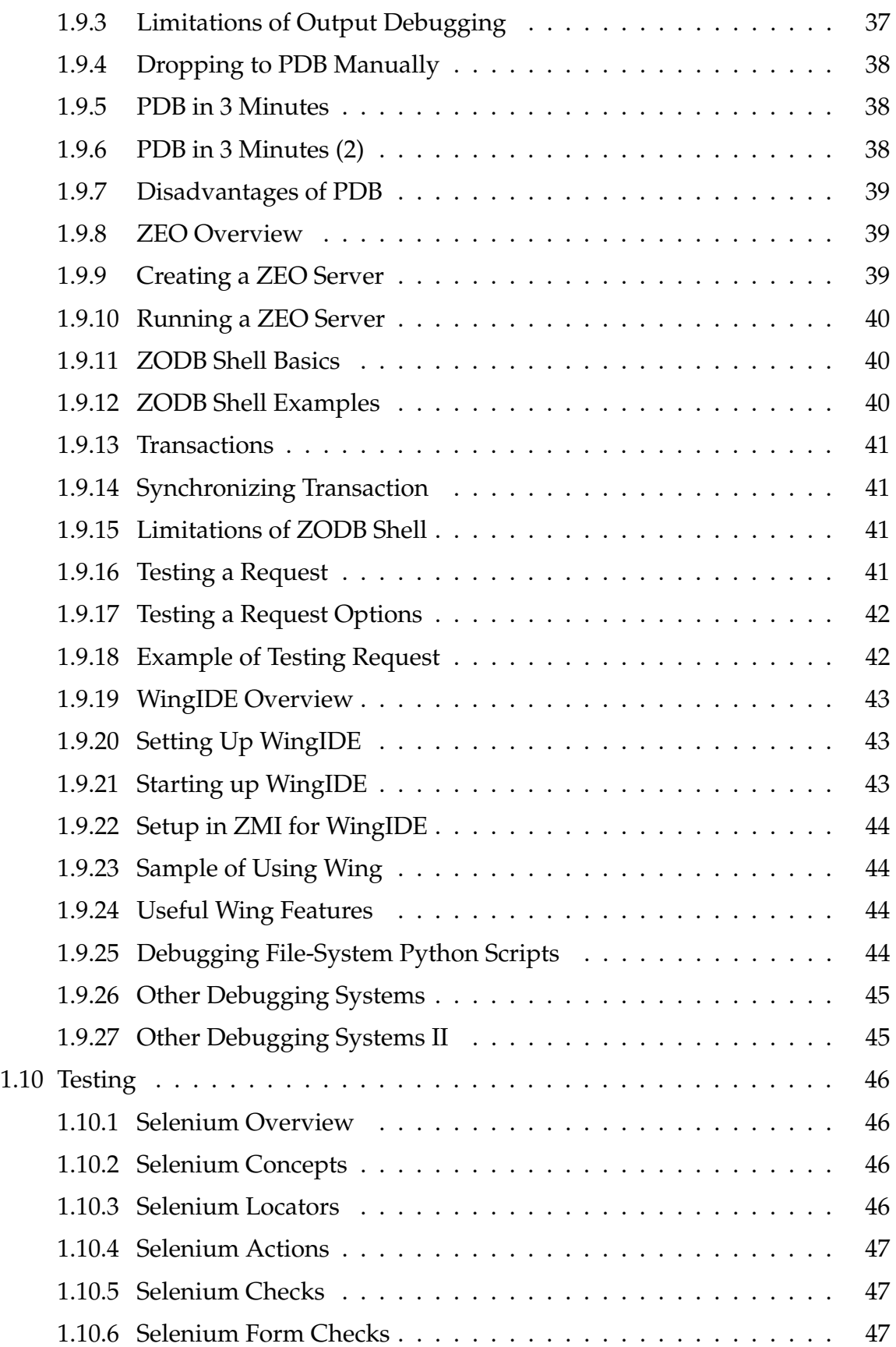

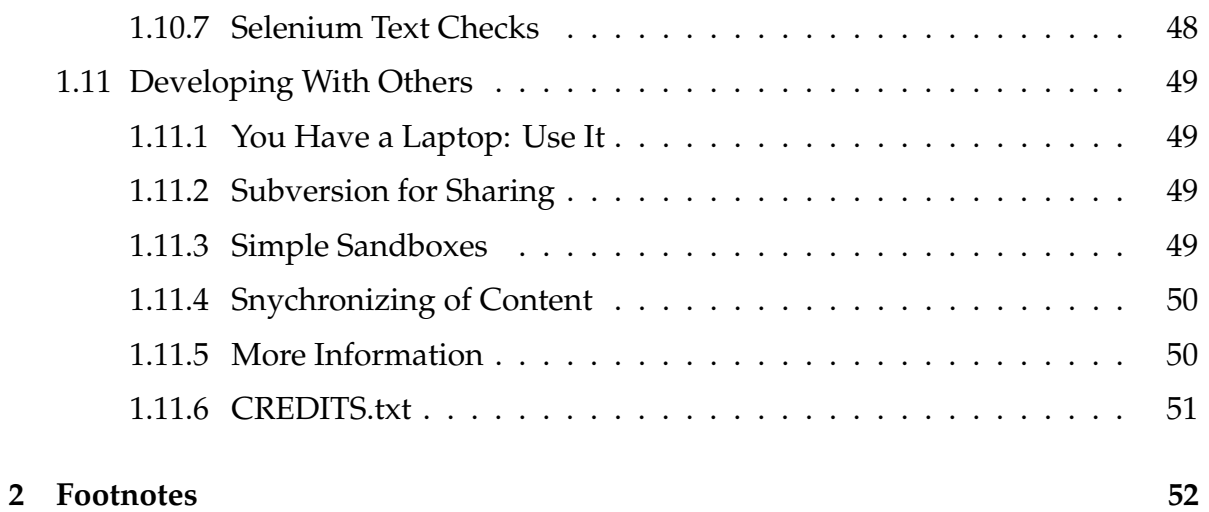

# <span id="page-6-0"></span>**Best Practices for Plone Development**

# <span id="page-7-0"></span>**1.1 Introduction**

#### <span id="page-7-1"></span>**1.1.1 Handouts and Examples**

• http://[temp.joelburton.com](http://temp.joelburton.com/symposium)/symposium

# <span id="page-7-2"></span>**1.1.2 Why Do We Need This?**

• Our inspiration:

Between the idea And the reality Between the motion And the act Falls the Shadow

T.S. Eliot, The Hollow Men

#### <span id="page-7-3"></span>**1.1.3 Safety**

• Constancy and Fortitude

# <span id="page-7-4"></span>**1.1.4 Documentation**

• Truth and Unity

# <span id="page-8-0"></span>**1.1.5 Re-Usability**

• Mercy and Clemency

# <span id="page-8-1"></span>**1.1.6 Streamlined Development**

• Virtuous Example

# <span id="page-9-0"></span>**1.2 Products**

# <span id="page-9-1"></span>**1.2.1 Concept**

• Build products for each major feature

For every feature of the site that might be re-used in another site, build a product for this. For example, I recently wanted a Plone site that allowed Plone to use the "sent to friend" feature for any page, based on URL, not just based on Plone content. This only required changing 3 skins from CMFPlone, and could have been customized for this site. Instead, I chose to separate it out to the product SendToURL, allowing me to add this to any site instantly. And, if I want to customize these skins further for another site, I can do so.

• Build a site product for site customization

For the site itself, build a "site product" to hold, at the very least, the setup scripts, graphics, skins, etc. Keep this information, which is very site-specific, from the features.

• Avoid disconnected ExternalMethods, scripts, etc.

ExternalMethods or other kinds of page templates or scripts that are hanging out in your ZODB end up being disconnected and hard to maintain. Make them part of your feature products, or if they're only for the site itself, part of your site product.

# <span id="page-9-2"></span>**1.2.2 Products**

- Each product contains
	- **–** Classes of content types
	- **–** Skin folders
	- **–** Installation scripts

#### <span id="page-10-0"></span>**1.2.3 Framework**

• Ordinary setup:

```
__init__.py
config.py
content/
  __init__.py
  YourClass.py
skins/
  productname/
    class_view.pt
    class_edit.py
Extensions/
  Install.py
  YourExternalMethod.py
doc/
  YourDocumentation.txt
VERSION.txt
```
#### <span id="page-10-1"></span>**1.2.4 Framework: config.py**

- Anything being shared among other scripts
	- **–** Common import area

#### <span id="page-10-2"></span>**1.2.5 Framework: content**/

- Contains all new content types
	- **–** Usually Archetypes-based
- \_\_init\_\_.py here just loads types

Many existing products use the directory name 'types' forthis, but this has a conflict with the python built-in types.

### <span id="page-11-0"></span>**1.2.6 Framework: skins**/

- Contains the skin folders
	- **–** Not the skins directly
- Skin folder convention is lower-cased, no-space version of product name

# <span id="page-11-1"></span>**1.2.7 Framework: Extensions**

- Install.py script install product
	- **–** Detailed later
- External methods for this product
	- **–** Works same as site-wide external methods (in instance Extensions)
	- **–** Except "Module name" includes Product
		- ∗ eg, YourProduct.ExternalMethodFile

# <span id="page-11-2"></span>**1.2.8 Framework: doc**/

- Documentation directory
- Not used by Plone

# <span id="page-11-3"></span>**1.2.9 Framework: VERSION.txt**

- Should contain just version number ("1.0.1")
- Shown in Plone control panel
- Easy way to tell what version is installed

### <span id="page-12-0"></span>**1.2.10 Framework: \_\_init\_\_.py**

- Registers product
- Registers skin folders
- Calls content/\_init\_\_.py (which registers types)

# <span id="page-12-1"></span>**1.2.11 Site Product Overview**

- Conceptual container for site customization/skins
	- **–** eg, PressRelease product is standard
	- **–** On parks site, different appearance is in custom skins
- Generallly just contains skins, not types
	- **–** Unless simple and site-specific
- Make the highest skin path (other than custom)

# <span id="page-12-2"></span>**1.2.12 ArchGenXML**

- Turns UML data to AT classes
	- **–** Quick RAD system for building Archetypes
	- **–** Can use even without knowing UML
	- **–** Can round-trip
- Creates entire package
	- **–** Installers
	- **–** Initializers
	- **–** Classes

#### <span id="page-13-0"></span>**1.2.13 UML**

- Good open source Java-based UML editors
	- **–** ArgoUML is entirely Open Source
	- **–** PoseidenUML has a community edition that is free
- O'Reilly's Learning UML is a good introduction

### <span id="page-13-1"></span>**1.2.14 Converting UML**

- Save diagram to compatible format
	- **–** XMI, .zargo, .zuml
- Run ArchGenXML.py over it:
	- \$ python ArchGenXML.py your.xmi ProductName
- Use experimental web server
	- **–** http://[uml.joelburton.com](http://uml.joelburton.com)
	- **–** Only accepts XMI files

# <span id="page-13-2"></span>**1.2.15 ArchGenXML Tips**

- Don't try to set field types, required, etc.
	- **–** Unless you like UML and the editor
	- **–** Easy to do this stuff in Python
- Don't try to use UML diagram from one program in another
	- **–** It doesn't always work

# <span id="page-14-0"></span>**1.2.16 Skeletor**

- $\bullet$  [Skeletor](http://plone.org/products/skeletor)<sup>[3](#page-55-1)</sup>: "Product skeleton builder"
- Pluggable, so gurus can write new builders
- $\bullet~$  Not quite fully baked
- Keep your eye on this one!

# <span id="page-15-0"></span>**1.3 Filesystem Skins**

# <span id="page-15-1"></span>**1.3.1 Through the Web Editing**

- TEXTAREA boxes suck
- ExternalEditor makes it suck less
	- **–** ExternalEditor is best for content editing

Don't underestimate the value of this. I use vim, which launches quickly (so it can be used easily with ExternalEditor TTW), and which practically every server already has installed (so I can use through ssh). However, even considering that, I find myself almost twice as productive being able to work in my exact editing environment, with my macros, scripts, paths, etc., already set.

# <span id="page-15-2"></span>**1.3.2 More Web Editing Problems**

- No version control
	- **–** What did I do?
	- **–** Why did I do this?
	- **–** *Especially* for HTML/JS/CSS
- No grep, tags, etc.

grep and find are the godsends of working on the filesystem. Once you've reacquainted yourself with them after years of ignoring them for the ZMI, you'll wonder what you were thinking.

**–** Refactoring extra-painful

### <span id="page-16-0"></span>**1.3.3 File-System Stored Skins**

- File itself contains body
- .metadata file contains everything else
	- **–** Security
	- **–** Title
	- **–** FormController information

These are the accompany files that hold all the "other stuff", titles, security settings, proxy roles for PythonScripts, and more. These replace the .properties files in earlier versions of the CMF.

One common mistake is to customize a skin object file (say, 'foo.py') by copying it to a new directory, but not copying any 'foo.py.metadata'. Note that the .metadata file **must** be in the same directory, so in this case, the customized foo object is used, and it does not get the settings in its metadata file. If this contained important things, like security or proxy settings, this could be disastrous.

In CMFPlone, there are examples of all of the types that can be stored on the filesystem including feature like proxy settings, titles, security settings. 'grep' is your friend here: 'grep -r --include="**\***.metadata" proxy **\***' Will give you an example of using a proxy setting in .metadafiles.

Inline emphasis start-string without end-string.

Inline emphasis start-string without end-string.

# <span id="page-17-0"></span>**1.3.4 Filenames Matter**

- Page Templates: \*.pt
- PythonScripts: \*.py
- Images: \*.gif, \*.png, etc.
- DTML Methods: \*.dtml
- Extensions are **not** part of object Id, though
	- **–** So, foo.css.dtml gets ID foo.css
	- **–** Image extensions are kept

# <span id="page-17-1"></span>**1.3.5 Sample foo\_view.pt.metadata**

• Not much:

[default] title=Register a User

• Not required, either

#### <span id="page-18-0"></span>**1.3.6 Sample foo\_edit.py**

• Binding info in top comments:

```
## Python Script "foo_edit"
##bind container=container
##bind context=context
##bind namespace=
##bind script=script
##bind state=state
##bind subpath=traverse_subpath
##parameters=new_body, attribA
context.doStuff(new_body, attribA)
return context()
```
#### <span id="page-18-1"></span>**1.3.7 Complex foo\_view.pt.metadata**

• Additional things:

```
[default]
title=Register a User
proxy=Manager,Anonymous
[validators]
validators = validate_registration
[actions]
action.failure=traverse_to:string:join_form
action.success=traverse_to:string:registered
```

```
action.prefs=traverse_to:string:prefs_users_overview
```
• Not required, either

### <span id="page-19-0"></span>**1.3.8 ZSQL Methods**

• DTML comment holds SQL meta-stuff:

```
<dtml-comment>
 connection_id: my_conn
  arguments: fname lname
</dtml-comment>
```
SOL STATEMENT ...

There's no example of a working ZSQLMethod shipped with CMFPlone, CMFDefault, or CMFPlone. For a discussion of ZSQLMethods and an example of a filesystem-stored ZSQLMethod, see http://[plone.org](http://plone.org/Members/pupq/reldb)/Members/pupq/reldb.

# <span id="page-19-1"></span>**1.3.9 Skin Changes**

- Only visible during DEBUG mode
	- **–** Set in zope.conf
	- **–** Leave on for development!
- Otherwise must restart Zope
	- **–** Or refresh product in Control Panel

Refreshing products saves the time for Zope to restart, but there can be minor side-effects that require a restart, anyway, depending on what the product does.

There's no harm try this and seeing it works, though. To do so, drop a file in your product's top directory called refresh.txt, then you can refresh the product and see if this works.

Note that if you're using SpeedPack under debug mode, you'll see changes to skin objects, as long as they don't get copied from one directory to another. However, if you customize a skin object to a new directory and are running SpeedPack under debug mode, Zope has already cached the old location of the skin object, and won't use the new location version. Restart or use product refresh to have Zope notice this.

# <span id="page-20-0"></span>**1.3.10 Placeful Skin Objects**

• Goal: no skins or scripts in ZODB. Only config results and content.

That is, our end goal is that the only thing in the ZODB will be our actual contentish objects and configuration settings made by scripts. All of our skins and all of our scripts will be on the filesystem.

- What about "placeful skin objects"?
	- **–** Put stub object in ZODB
	- **–** Call skin object

Sometimes, it's very helpful to have scripts or skins be placeful. For example, you might have a different logo in different parts of your site, and a common Zope practice for this would be to have 'logo.jpg' in the root of your site, and a different one in '/about'. However, this leaves a piece of skin in the site, and ruins our ability to maintain it well. Better is to have the root folder and '/about' folder have a property--say, logo\_name, which tells us what logo to use in this area. Then, we can keep all of these logos on the filesystem, and have achieved our goal of just keeping the configuration part in the ZODB.

# <span id="page-20-1"></span>**1.3.11 New FS-Stored Types**

• Can create your own FS-stored types

If there are non-contentish objects you use often, it's worthwhile creating the small script that will allow it to be stored on the filesystem. You can look at the code in CMFCore for storing the existing types (PageTemplates, PythonScripts, Files, etc.)

• 'FSExternalMethod'

An example of taking an existing Zope object type and creating a FS-stored capable version of it. Taken from FileSystemSite.

**–** Useful for your Zope add-ons

#### <span id="page-21-0"></span>**1.3.12 Atonement for Your Sins**

• FSDump

Sometimes, it's not possible to work on the filesystem. You may only have access to a web browser or have created many existing skin objects in the ZODB. FSDump will take existing skin objects and dump them out to the filesystem.

- **–** Dumps existing ZODB stuff to FS
- **–** Need to write dumpers for your FS-Stored types.

If you've written custom FS-stored types, you'll have to write your own Dump plug-in for this. This is quite easy to do--see the code in FSDump for examples of how it dumps the basic types.

**–** At the very least--FSDump for backups

# <span id="page-21-1"></span>**1.3.13 Allowing Modules Imports**

- Documentation in \$ZOPE/lib/python/Products/PythonScripts
- Example, in product \_\_init\_\_.py:

from AccessControl import allow\_module, allow\_class

allow\_module('zipfile') from zipfile import ZipFile allow\_class(ZipFile)

# <span id="page-22-0"></span>**1.4 Form Controller**

# <span id="page-22-1"></span>**1.4.1 CMFFormController**

- New form handling/dispatching system
- Provides "controller" of MVC paradigm
	- **–** Validation
	- **–** Dispatching
- More flexible than simple marshalling

# <span id="page-22-2"></span>**1.4.2 Dispatching** / **Actions**

- **Template**/**Script**
	- **–** Which script/template this affects
	- **–** eg "document\_edit\_form"
- **Status**
	- **–** What status this affects
	- **–** "success", "failure"
	- **–** Can emit your own

# <span id="page-23-0"></span>**1.4.3 Dispatching** / **Actions (2)**

- **Context**
	- **–** What kind of object/context this work on
	- **–** eg "Document", "News Item"
- **Button**
	- **–** What button name was pushed
	- **–** Allows "Ok", "Cancel" buttons

### <span id="page-23-1"></span>**1.4.4 Dispatching** / **Actions (3)**

- **Action**
	- **–** What happens next

#### • **Argument**

**–** Argument for action

#### <span id="page-23-2"></span>**1.4.5 Dispatching** / **Actions (4)**

- **Actions**
	- **– redirect\_to**: HTTP redirect to argument
		- ∗ eg "http://[yahoo.com"](http://yahoo.com)
	- **– redirect\_to\_action**: HTTP redirect to action
		- ∗ eg "view", "edit"
	- **– traverse\_to**, **traverse\_to\_action**: same, but no redirect, just calls
		- ∗ Keeps request object

# <span id="page-24-0"></span>**1.4.6 Dispatching** / **Actions (5)**

- **Arguments**
	- **–** TALES expression
	- **–** "string:http://www.yahoo.com"
	- **–** "string:view"
	- **–** or "python:", or just path, of course

# <span id="page-24-1"></span>**1.4.7 Example Dispatching**

- Form friend\_edit\_form, should go to friend\_edit
	- **–** Template: "friend\_edit\_form"
	- **–** Status: "success"
	- **–** Context: "Any" *or* "Friend"

A subtle difference. It's possible that our friend\_edit\_form might be used for just Friend portal types. It's also possible that we re-use it for CoWorker portal types. If we want the behavior to be the same, we can keep this as "Any". If we want to have different dispatching for the two (perhaps coworker-editing needs a special coworker\_edit script that does things differently, we can specify "Friend" here and put in a different action for "CoWorker".

- **–** Button: Any (unless you have cancel!)
- **–** Action: "traverse\_to"
- **–** Argument: "string:friend\_edit"

# <span id="page-24-2"></span>**1.4.8 Controlled Scripts**

- After validation what dispatching can go to
- Can use regular script
	- **–** Controlled can participate in dispatching

#### <span id="page-25-0"></span>**1.4.9 Example Controlled Script**

• foo\_edit Controlled Script:

```
try:
 context.n = context.REQUEST.n
except:
 state.set(new_status='failure')
else:
 state.set(
     portal_status_message='n=' + n)
return state
```
#### <span id="page-25-1"></span>**1.4.10 Example Controlled Script: Notice**

- We get *n* from context.REQUEST
	- **–** Could also get with script parameters
- Set status message as before
- return state **required**

#### <span id="page-25-2"></span>**1.4.11 Dispatcher for Our Script**

- Script foo\_edit should go to "view" action:
	- Template: "foo\_edit
	- **–** Status: "success"
	- **–** Context: "Any" *or* "Foo"
	- **–** Button: Any
	- **–** Action: "redirect\_to\_view"
	- **–** Argument: "string:view" Don't forget the string:!

### <span id="page-26-0"></span>**1.4.12 CMFFormController Docs**

- Included in package
	- **–** Excellent
	- **–** Examples here borrowed from there

#### <span id="page-26-1"></span>**1.4.13 Storing Definitions**

- Stored on forms/scripts
- Stored on filesystem for FS skins/scripts
- Stored in portal\_formcontroller tool itself
- Set in request object

#### <span id="page-26-2"></span>**1.4.14 Storing Actions**/**Validations on FS**

• Stored in .metadata file for object:

```
[validators]
validators.[Type].[Button] = val1, val2
validators.Event.Save = validate_event
validators..Save = validate_event
validators = validate_id, validate_event
```
#### <span id="page-26-3"></span>**1.4.15 Stored on Tool**

- Useful for overriding standard/product skins/scripts
	- **–** Without having to customize skin/script

# <span id="page-27-0"></span>**1.4.16 FormController Types**

- Controller Page Template: \*.cpt
- Validators: \*.vpy
- Controlled Scripts: \*.cpy
- .metadata files can contain Form Controller actions/validator info
	- **–** As documented in FormController section

# <span id="page-28-0"></span>**1.5 Skinning Plone**

<span id="page-28-1"></span>**1.5.1 Possibilities for Skinning Change only base\_properties** Easiest, still looks like Plone **Change CSS** Requires CSS skills, not Plone-specific **Integrate HTML with main\_template** Complex, flexible **Separate CMS from retail view** Can be easy, can be fastest

<span id="page-28-2"></span>**1.5.2 base\_properties Site**

## <span id="page-28-3"></span>**1.5.3 CSS Skinning Site**

<span id="page-28-4"></span>**1.5.4 Integration Site: Public**

<span id="page-28-5"></span>**1.5.5 Integration Site: Private**

<span id="page-28-6"></span>**1.5.6 Replacement Site: Public**

### <span id="page-29-0"></span>**1.5.7 Replacement Site: Private**

### <span id="page-29-1"></span>**1.5.8 CSS Skinning Site: Values**

- Easy to maintain
- Benefit from Plone's accessibility
- Requires some design flexibility
	- **–** Deep knowledge of CSS may be needed
	- **–** Firefox WebDeveloperExtensions is your friend!

# <span id="page-29-2"></span>**1.5.9 Skinning Practice: Integration**

- Takes longer
	- **–** Results in complex mix of Plone-isms and client HTML
- Keeps excellent editor/user experience
	- **–** No sudden shifts in site
- Slower for viewing than replaced
	- **–** Standard Plone UI is slow

# <span id="page-29-3"></span>**1.5.10 Skinning Practice: Replacement**

- Easy to accomplish
- Can be hard for users to understand
	- **–** Best for small # of content editors
- Requires inclusion of global\_defines material

# <span id="page-30-0"></span>**1.5.11 Useful Plone CSS Items**

- **#portal-top**: logo, user bar, top tabs
- **#portal-globalnav**: top tabs
- **#portal-personaltools**: user bar
- **#portal-breadcrumbs**
- **#portal-column-one, -two**: left, right slots
- **#content**: middle of O wrap
	- **– .documentContent**: inner of content (no margins)

# <span id="page-30-1"></span>**1.5.12 Useful Plone CSS Styles**

- **#portal-footer**
- **#portal-colophon**
- **.portalMessage**: orange announcements
- **.documentByline**
- **table.listing**
- **.discreet**: quiet text (gray, small)

# <span id="page-31-0"></span>**1.6 Version Control**

### <span id="page-31-1"></span>**1.6.1 Source Code Control**

• Critical for teams

If your team is larger than one, source code management is essential. It will allow your team to work together more quickly, with much less "stay out of this; I'm working on it", and much less "I'm not sure what this person was doing here". Hands-down, the successful implementation of SCM will be the biggest win for your team's coordination and performance.

• Helpful for code archaeology

When faced with old code of your own, or someone else's code, seeing the log messages and way it was built is often incredibly helpful in finding bugs and maintenance.

• Branches

Often, you'll work for a day or two on a new idea, only to figure out that it isn't working out, you've screwed up, and you can't remember all the billions of things you changed while on a tear to try out this new idea. This is exactly what branches in a version control system are meant to manage.

Learn how to use branches for your VC system. They're easier that even in Subversion.

#### <span id="page-31-2"></span>**1.6.2 Version Control**

- Subversion recommended
	- **–** Similar to CVS, but redesigned from ground-up
	- **–** Commits are for an entire changeset, not just files
	- **–** Easier to understand relationship of commits
	- **–** Sane API for utilities
- Zope isn't involved at all w/version control

#### <span id="page-32-0"></span>**1.6.3 Subversion in 3 Minutes: Starting**

- svn co http://user:pass@repos/product
	- **–** Sometimes, this may be svn:// or https://
	- **–** Creates directory of checked-out files

#### <span id="page-32-1"></span>**1.6.4 Subversion in 3 Minutes: Updating**

- svn up [files]
	- **–** Update this directory to repository
	- **–** If [files] not given, do all
	- **–** Do this often!

#### <span id="page-32-2"></span>**1.6.5 Subversion in 3 Minutes: Check-In**

- svn ci [files]
	- **–** Checks in changes
	- **–** If [files] not given, do all
	- **–** Calls up editor to enter comments

#### <span id="page-32-3"></span>**1.6.6 Subversion in 3 Minutes: History**

- svn log [files]
	- **–** Shows history of changes
	- **–** Normally specify one or two files

### <span id="page-33-0"></span>**1.6.7 Subversion Under Windows**

- TortoiseSVN makes this a snap
	- **–** Easy enough for non-technical users

At first, the task of having non-developers use your version control system seems daunting. I've found, however, the non-developers can love it when they realize they can easily work off files on their computer and sync it with the server, *and* they understand that they don't have to "worry" about mistakes. It's all in how you sell this idea.

**–** SCM is not just for coders!

# <span id="page-33-1"></span>**1.6.8 Learning More About Subversion**

- Understanding differences between files
- Merging and resolving conflicts
- Starting new branches and settings tags

All of these are covered in the excellent, free [Subversion](http://svnbook.red-bean.com/) Book<sup>[2](#page-55-2)</sup>.

#### <span id="page-34-0"></span>**1.6.9 Tips for Version Control**

- Log messages are your friend.
	- **–** So don't treat them like your enemy.
- Refer to collector items in messages.

It's good to pick a simple, standard syntax for this. I frequently use the phrase "Collector #123", and can build web tools that allow you to jump right to that bug to see the details of what you were tryin to fix. This helps close the loop on why you were making these changes in the first place.

**–** Focus on why, not what.

Of course you were editing 'login\_form'. We can see that. Why, though, did you make those changes? What was broken? What client request does this address? This is the information you'll want later. Explanations of what you're doing should be in the code as comments, anyway.

**–** Check in "pristine" copy as first copy.

If you want to customize Plone's 'login\_form', for example, don't copy it to your site product directory and immediately start hacking on it. Instead, copy it to your directory, *check it in right then*, in its pristine form, then start hacking away. Now, you've solved two problems: (a) it's trivial for you to diff revision 1 and revision 2 of this file to find out *why* you were customizing it in the first place, and (b) when Plone is upgraded and there are changes to the shipped 'login\_form', it's much easier to incorporate those, since you know exactly how 'login\_form' looked when you started, without having to dig around and find that version.

This takes only a tiny bit of discipline and really pays off.

- ∗ Easier to understand why you customized a CMFPlone skin.
- Keep a CHANGES.txt file for explaining larger changes in context
- Always check in working code
	- **–** Or put it on a branch

# <span id="page-35-0"></span>**1.7 Documentation**

# <span id="page-35-1"></span>**1.7.1 Documentation Ideas**

- Consider using interfaces
- Definitely use your docstrings
- Alpha-test your documentation

# <span id="page-35-2"></span>**1.7.2 Documentation Products**

- DCWorkflowGraph
- DCWorkflowDump
- EpyDoc
- ArchGenXML

# <span id="page-36-0"></span>**1.8 Setup and Sca**ff**olding**

### <span id="page-36-1"></span>**1.8.1 ZODB Dread**

- You know the feeling:
	- **–** How the hell am I going to get this all back?

Everyone that's worked with Zope for more than a few months has encountered "ZODB Dread": that awful, sinking feeling that you've sunk a chunk of your very life into a single, binary-format object database, with no hope you'll ever be able to remember all the scripts, skins, properties, and settings you've put into it. You konw that if this puppy ever gets badly corrupted, you're going to be in a world of hurt.

This is what we want to avoid.

# <span id="page-36-2"></span>**1.8.2 Throw Out Your ZODB**

• *Throw out your ZODB. It's liberating.* - Kapil Thangavelu, (hazmat on #plone) ObjectRealms

# <span id="page-36-3"></span>**1.8.3 Setup Scripts**

- Useful way to keep track of config info on disk
	- **–** Make calls via API
- New setup directory in product:

setup/ \_\_init\_\_.py CustomSetup.py

### <span id="page-37-0"></span>**1.8.4 Setup Script: \_\_init\_\_.py**

• Boilerplate:

from Products.CMFPlone import MigrationTool from Products.MyProduct.setup. CustomSetup import CustomSetup MigrationTool.registerSetupWidget(CustomSetup)

#### <span id="page-37-1"></span>**1.8.5 Setup Script: CustomSetup.py**

• Imports and function:

```
from Products.CMFPlone.setup.SetupBase \
    import SetupWidget
from zLOG import INFO
from Products.Archetypes.utils \
    import OrderedDict
def Americanize(self, portal):
  sprops=portal.portal_properties.site_properties
  sprops._updateProperty(
    'localTimeFormat','%B %e, %Y')
 return "Set American dates."
functions = OrderedDict()
functions['Americanize'] = Americanize
```
#### <span id="page-38-0"></span>**1.8.6 Setup Script: CustomSetup.py**

• Boilerplate:

```
class CustomSetup(SetupWidget):
    type = 'MyProduct Setup'
    description="Setup for ..."
    def available(self): return functions.keys()
    def installed(self): return []
    def addItems(self, fns):
      out = []for fn in fns:
        out.append((functions[fn]
          (self, self.portal),INFO))
        out.append(
          ('Function %s applied' % fn, INFO))
      return out
```
# <span id="page-38-1"></span>**1.8.7 Calling Setup**

- portal\_migrations, Setup
- Can extend to list only un-applied setup, etc.
	- **–** Helpful when doing laptop/dev server sync
- Better: create a "customization policy" that spawns fully-customized site
	- **–** Samplex product provides example of customization policy

### <span id="page-39-0"></span>**1.8.8 GenericSetup**

- (Was CMFSetup)
- Framework for inspecting ZMI tools and writing state
- Can import state to move back to snapshot
- Not quite fully-baked
	- **–** Not all Plone tools are supported
	- **–** No easy way to perform some config changes
	- **–** Can't easily script creation of sample content
- Keep a watch on this!

# <span id="page-40-0"></span>**1.9 Debugging**

# <span id="page-40-1"></span>**1.9.1 Error Log**

- Location for details on error messages
- Accessible through Plone interface (also in ZMI)
- While developing, remove Unauthorized and NotFound filters

# <span id="page-40-2"></span>**1.9.2 Output Debugging**

- print "foo=%s" % value
- plone\_log(summary, text)
- raise "foo!", values
	- **–** Shows & stores REQUEST obj
	- **–** Can make conditional on someting in request

# <span id="page-40-3"></span>**1.9.3 Limitations of Output Debugging**

- Output statements in many places
	- **–** Have to go back and clean up later?
- Few "aha!" moments

# <span id="page-41-0"></span>**1.9.4 Dropping to PDB Manually**

- Run Zope in foreground mode
	- **–** zopectl fg
- Drop into pdb at right place:

import pdb pdb.set\_trace()

# <span id="page-41-1"></span>**1.9.5 PDB in 3 Minutes**

- **h**: help
- **s**: step, **n**: next
- **r**: return, **c**: continue
- **w**: frames

# <span id="page-41-2"></span>**1.9.6 PDB in 3 Minutes (2)**

- **l**: list
- **p**: print, **pp**: pretty-print, **whatis**: what-is-object
- **b**: breakpoint:
	- b [file]:lineno | [obj.]function [, condition]

#### <span id="page-42-0"></span>**1.9.7 Disadvantages of PDB**

- Same process as main Zope
	- **–** You're holding it up!
- Can't get to pdb from PythonScripts
	- **–** But can change this easily
- Must restart for code changes in products
- Not easy to use with Windows

# <span id="page-42-1"></span>**1.9.8 ZEO Overview**

- ZEO
	- **–** Object server (ORB)
	- **–** Zope server is ZEO client
	- **–** Allows multiple Zope clients
- Use ZEO all the time

#### <span id="page-42-2"></span>**1.9.9 Creating a ZEO Server**

• Script to create new ZEO server:

\$SOFTWARE\_HOME/bin/mkzeoinstance.py home [port]

- **–** *port* is port ZEO server runs on
- Edit \$INSTANCE\_HOME/etc/zope.conf
	- **–** Comment out first zope\_db main; uncomment second
	- **–** Port should be set to ZEO server
	- **–** Move existing Data.fs from var to zeo/var

#### <span id="page-43-0"></span>**1.9.10 Running a ZEO Server**

- zeoctl start
- zopectl start (or zopectl fg)
- Don't have to restart ZEO for Zope changes

# <span id="page-43-1"></span>**1.9.11 ZODB Shell Basics**

- zopectl debug
- app is the root of the ZODB
	- **–** Can walk to any object
	- **–** No security checks or restrictions

#### <span id="page-43-2"></span>**1.9.12 ZODB Shell Examples**

• For example:

```
app.plone.objectIds()
app.plone.portal_catalog(Title="Hello")
app.plone.Members.joel.doc.attrib=2
```
- Inspection: dir()
	- **–** Need to control it's size

#### <span id="page-44-0"></span>**1.9.13 Transactions**

- Automatically discarded at end of session
- Discard now:

```
get_transaction().abort()
```
• Commit now:

get\_transaction().commit()

#### <span id="page-44-1"></span>**1.9.14 Synchronizing Transaction**

• Sync your transaction to the most up-to-date:

app.\_p\_jar.sync()

#### <span id="page-44-2"></span>**1.9.15 Limitations of ZODB Shell**

- Not a real request
	- **–** Missing REQUEST, RESPONSE, user, etc.
- Not really a user

#### <span id="page-44-3"></span>**1.9.16 Testing a Request**

• Real request through ZPublisher:

import Zope Zope.debug('/path/to/object')

- Returns output
- Happens in real, separate transaction

#### <span id="page-45-0"></span>**1.9.17 Testing a Request Options**

- **d**=**1**: drop into pdb and debug request
- **pm**=**1**: (postmortem) drop into pdb on failure
- **t**=**1**: output timing
- **u**=**'username:pass'**: authenticate request as user
- **extra**=**{'key':'value'...}**: add to REQUEST object
- **p**=**'file.prof')**: creating Python profile data

#### <span id="page-45-1"></span>**1.9.18 Example of Testing Request**

• Debug Membership Tool's listMembers method:

pdb> from Products.CMFPlone.MembershipTool import MembershipTool pdb> b MembershipTool.listMembers

Breakpoint ... /CMFPlone/MembershipTool.py:247

pdb> c

> .../MembershipTool.py(247)listMembers()

#### <span id="page-46-0"></span>**1.9.19 WingIDE Overview**

- Commercial Python IDE/debugger
- Nice editor/IDE
	- **–** But I don't use it for that
- Free if you only use to develop open source
	- **–** But definitely worth paying for
- Personal version is probably fine

### <span id="page-46-1"></span>**1.9.20 Setting Up WingIDE**

- Install WingIDE (Windows, MacOS, Linux versions)
	- **–** Does not have to be same machine as Zope server
- Install [WingDBG](http://wingware.com/downloads/wingide/2.1.0/zope)<sup>[4](#page-55-3)</sup> product on Zope server
	- **–** Patching CMFCore and Zope no longer needed

#### <span id="page-46-2"></span>**1.9.21 Starting up WingIDE**

- Enable Passive Listening
	- **–** Preferences > Debugger > External/Remote
	- **–** Only have to do once
- Optionally create project for site
	- **–** Easier to navigate among files

### <span id="page-47-0"></span>**1.9.22 Setup in ZMI for WingIDE**

- Visit Control Panel
- Turn on debugger and connect to IDE
- Visit http://localhost:50080/plone and login
- All traffic through 50080 is monitored by Wing

# <span id="page-47-1"></span>**1.9.23 Sample of Using Wing**

- Open Products/CMFCore/CatalogTool
- Add breakpoint to CatalogTool.searchResults
- In browser for port 50080, search site

# <span id="page-47-2"></span>**1.9.24 Useful Wing Features**

- **Stack data**: interactive stack variables
- **Debug I**/**O**: Console output
- **Debug probe**: interactive Zope shell
- **Python shell**: normal Python shell
- **Watch**: Variables to watch

# <span id="page-47-3"></span>**1.9.25 Debugging File-System Python Scripts**

- Only system that supports feature
- Works the same as product code debug

# <span id="page-48-0"></span>**1.9.26 Other Debugging Systems**

- Monitor server
	- **–** Outdated by ZEO
	- **–** Documented in \$SOFTWARE\_HOME/docs/DEBUGGING.txt
- ActiveState Komodo
	- **–** Excellent Python debugger/IDE
	- **–** Poor Zope support

# <span id="page-48-1"></span>**1.9.27 Other Debugging Systems II**

- Boa Constructor
	- **–** Open source IDE/debugger
	- **–** Can be a tricky install
	- **–** Interesting featureset but less stable/mature

# <span id="page-49-0"></span>**1.10 Testing**

### <span id="page-49-1"></span>**1.10.1 Selenium Overview**

- In-browser, functional testing
- Tests are straightforward to write
	- **–** Even "client-safe"
- Running tests is esay and graphical
- Uses JavaScript

# <span id="page-49-2"></span>**1.10.2 Selenium Concepts**

- Actions
- Checks
- Element Locators

### <span id="page-49-3"></span>**1.10.3 Selenium Locators**

- Identifier (id then name)
- DOM
- XPath
- Link Text
	- **–** requires prefix

# <span id="page-50-0"></span>**1.10.4 Selenium Actions**

- open
- click
- type
- select
- And more
	- **–** Including "...AndWait" versions

#### <span id="page-50-1"></span>**1.10.5 Selenium Checks**

- assert vs. verify
	- **–** Assert stops the test on failure
- verifyLocation
	- **–** Are we at the right URL
- verifyTitle
- verifyElementPresent

#### <span id="page-50-2"></span>**1.10.6 Selenium Form Checks**

- verifyValue
	- **–** Checks value of INPUT
- verifySelected
	- **–** Checks value of SELECT

# <span id="page-51-0"></span>**1.10.7 Selenium Text Checks**

- verifyText
	- **–** For a particular node, exact match
- verifyTextPresent
	- **–** Anywhere on page
- verifyTextNotPresent

# <span id="page-52-0"></span>**1.11 Developing With Others**

# <span id="page-52-1"></span>**1.11.1 You Have a Laptop: Use It**

- It's not a \$2000 ssh client
- Faster edit/test/debug cycle.
- No wires, no wireless
- Easier to work privately

# <span id="page-52-2"></span>**1.11.2 Subversion for Sharing**

- Work on your laptop
- When at the "right point", check-in your code
- 'rsync' to your sandbox on server
- Emergency changes on server can be handled, too

# <span id="page-52-3"></span>**1.11.3 Simple Sandboxes**

- Each developer gets a skin folder in your product
- rsync your skin changes to your skin folder
- Each developer has their own skinpath, with their skinfolder as most customized
- Developers can switch from their sandbox skinpath to common skinpath.

# <span id="page-53-0"></span>**1.11.4 Snychronizing of Content**

- Create starter content in setup scripts
- Create starter content in '.zexp' files
	- **–** Can't change, though
- Use 'ZSyncer' to sync from one server to another
- Use AT 'XMLTool' or 'Marshall' to export/import XML of content
	- **–** GenericSetup will help here in the future

# <span id="page-53-1"></span>**1.11.5 More Information**

- Examine good products
	- **–** PloneHelpCenter (straightforward, AT product)
	- **–** SimpleBlog (AT product with TTP prefs, etc)
	- **–** Samplex (scaffolding, customization policies)
	- **–** listen (uses of Five/z3 technology)
- My [Site](http://www.neuroinf.de/PloneDevTutorial)<sup>[1](#page-55-4)</sup> tutorial
- RichDocument tutorial

# <span id="page-54-0"></span>**1.11.6 CREDITS.txt**

- Kapil Thangavelu
	- **–** Inspiration to throw out my database and much more
- Rob Miller
	- **–** Excellent Samplex product
- Ben Saller
	- **–** Many excellent hints
- Alec Mitchell
	- **–** listen for examples on Five

# <span id="page-55-0"></span>**Footnotes**

http://[www.neuroinf.de](http://www.neuroinf.de/PloneDevTutorial)/PloneDevTutorial

- <span id="page-55-4"></span>http://[svnbook.red-bean.com](http://svnbook.red-bean.com/)/
- <span id="page-55-2"></span>http://[plone.org](http://plone.org/products/skeletor)/products/skeletor

<span id="page-55-3"></span><span id="page-55-1"></span>http://[wingware.com](http://wingware.com/downloads/wingide/2.1.0/zope)/downloads/wingide/2.1.0/zope